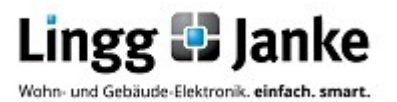

# **Applikationsprogramm-Beschreibung eibDUO**

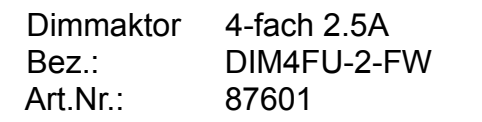

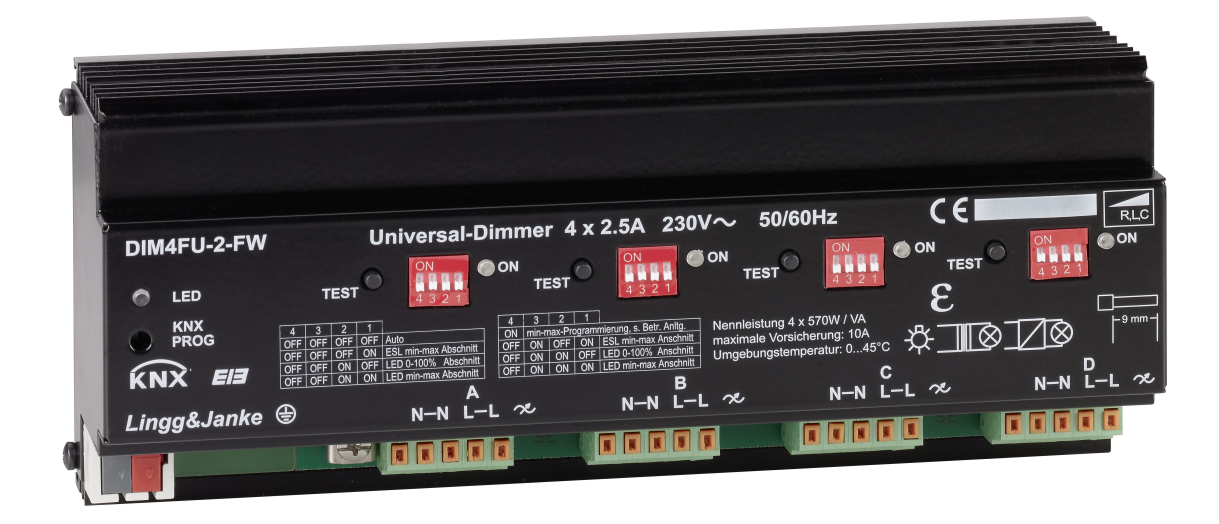

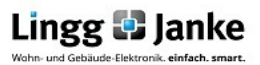

# **Inhaltsverzeichnis**

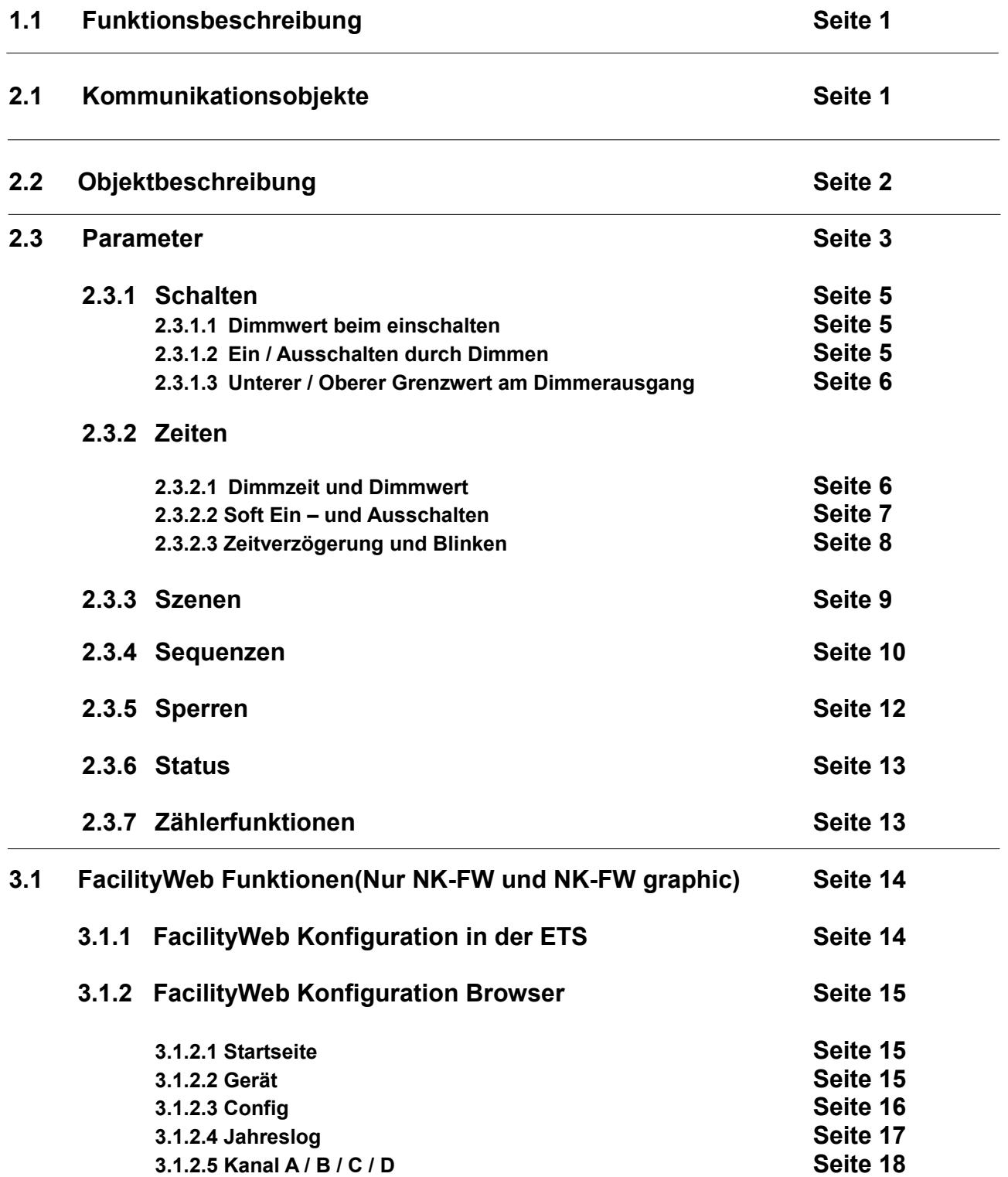

Lingg **D** Janke

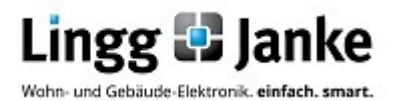

# **Applikationsprogramm-Beschreibung eibDUO**

Art.Nr.: 87601

 Dimmaktor 4-fach 2.5A Bez.: DIM4FU-2-FW

# **1.1 Funktionsbeschreibung:**

Der 4-fach Dimmer ist für alle gängigen dimmmbaren Leuchtmittelarten geeignet. Es stehen (4) getrennte Dimmerausgänge zur Verfügung, die mit je 2,5 A belastbar sind. Die Regelkreise erkennen automatisch die angeschlossene Last und schalten dementsprechend von Phasenan- auf Phasenabschnitts- technologie um. Je zwei Dimmerausgänge können zur Leistungserhöhung parallel geschaltet werden. Mit Hilfe von DIP-Schaltern kann aber bei bekanntem Leuchtmittel auch die optimale Dimmart vorgegeben werden.

Das zugehörige Applikationsprogramm bietet folgende Funktionen pro Kanal:

- Schalten Ein / Aus
- Dimmen heller / dunkler
- Dimmwert senden
- Schalten durch Dimmen
- Dimmwert-Begrenzung
- Soft Ein- / Ausschalten
- einstellbare Dimmzeit für Dimmen heller / dunkler
- einstellbare Dimmzeit für Dimmwerte, Szenen und Sequenzen
- Auswahl ob Ein- / Ausschaltverzögert, Treppenhauslicht-Funktion oder Blinken
- 2 Sequenzen pro Kanal mit jeweils bis zu 4 Aktionen pro Sequenz und einstellbarer
- Wartezeit zwischen zwei Aktionen
- Einbinden jedes Kanals in bis zu 32 Szenen
- Sperren / Freigeben
- Senden von Schalt- und Dimmwert-Status sowie von 3 Fehlermeldungen
- Senden von Zählerwerten wie Seriennummer, Status und Zählerstand
- Senden von Wirkleistung, Spannung und Strom
- FacilityWeb Funktionen

Die einzelnen Funktionen und deren Einstellmöglichkeiten werden im Rahmen der zugehörigen Parameterfenster erläutert.

# **2.1 Kommunikationsobjekte:**

Das nachfolgende Bild zeigt die Kommunikationsobjekte im Auslieferungszustand.

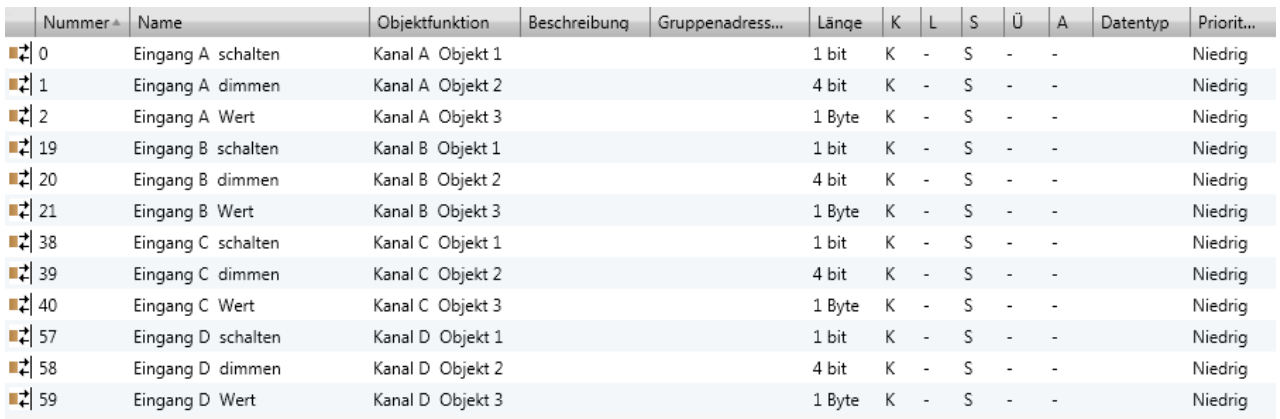

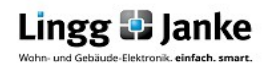

Seite 1/21 Applikationsbeschreibung **Lingg Banke** Applikationsbeschreibung Applikationsbeschreibung Applikationsbeschreibung Applikationsbeschreibung Applikationsbeschreibung Applikationsbeschreibung Applikationsbeschreibu DIM4FU-2-FW

Das nachfolgende Bild zeigt die max. möglichen Kommunikationsobjekte, wenn alle Funktionen aktiviert wurden.

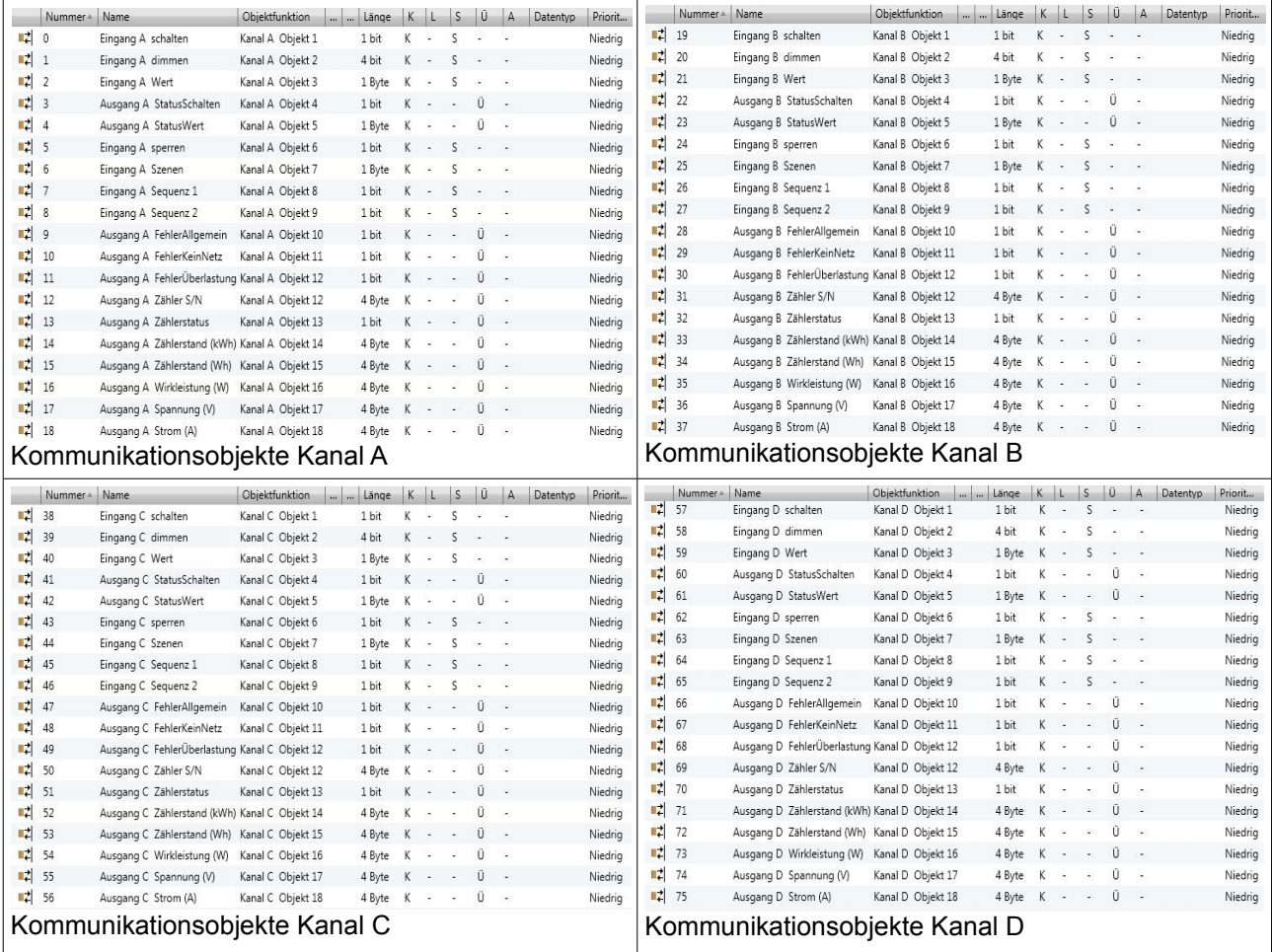

# **2.2 Objektbeschreibung:**

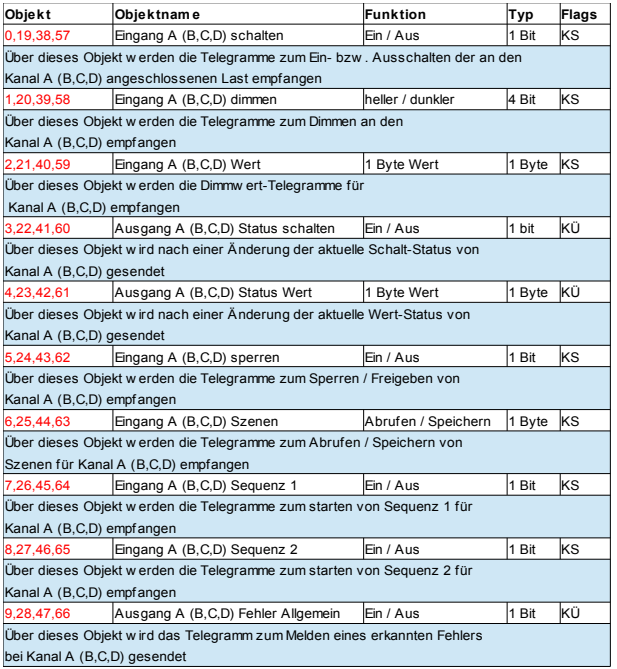

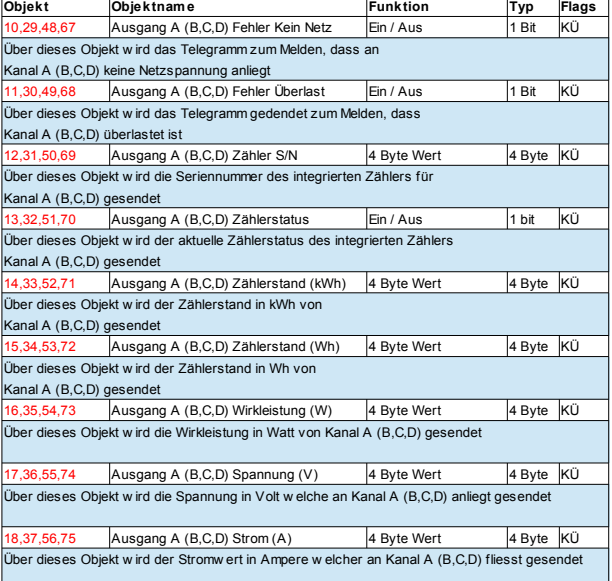

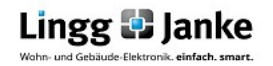

# **2.3 Parameter:**

Parameterfenster für Kanal A (B,C,D) im Auslieferungszustand

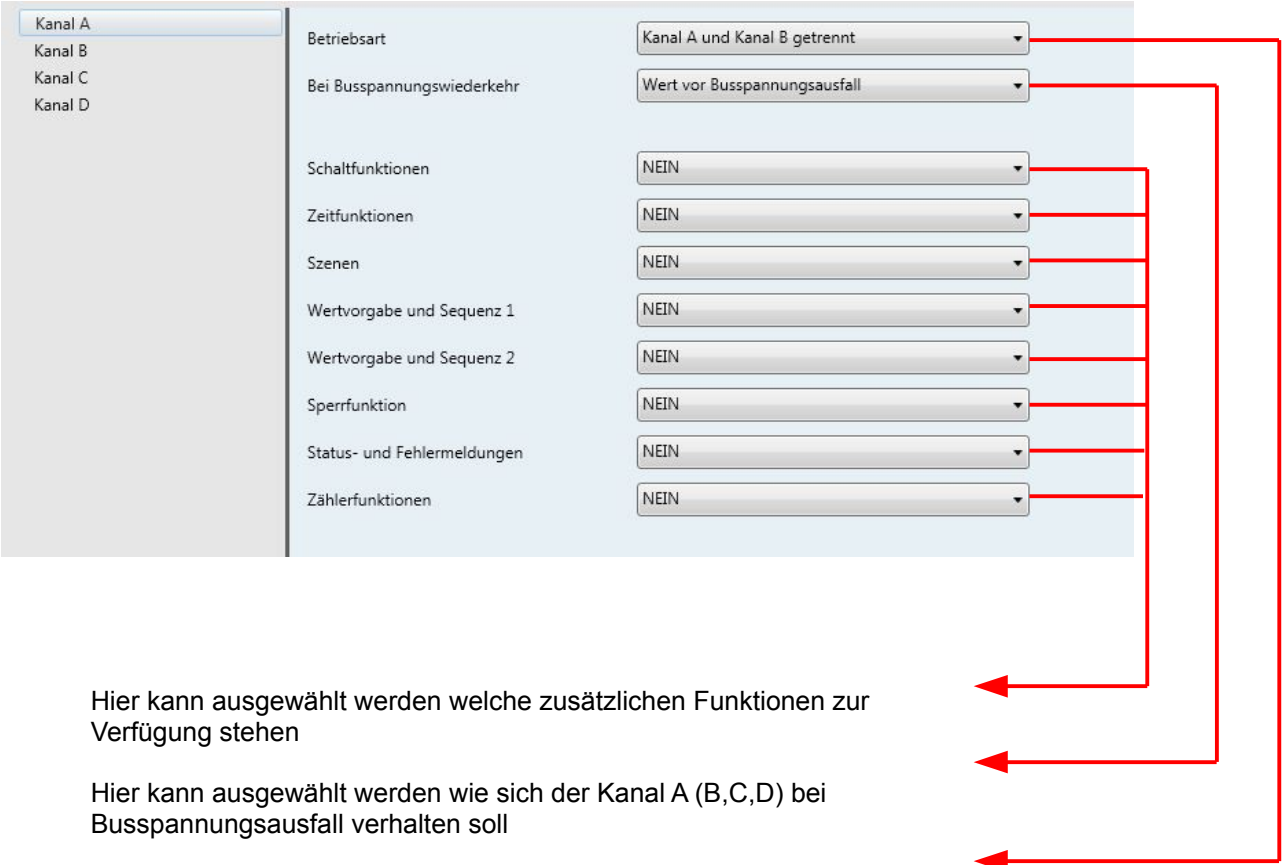

Hier kann eingestellt werden ob die Kanäle A und B (bzw. C und D) unabhängig voneinander betrieben werden oder ob die beiden Kanäle parallel geschaltet sind,um eine doppelt so hohe Last (max. 5A) dimmen zu können

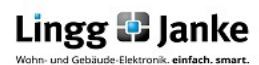

Im nachfolgenden Bild sind alle Funktionen am Beispiel von Kanal A aktiviert.

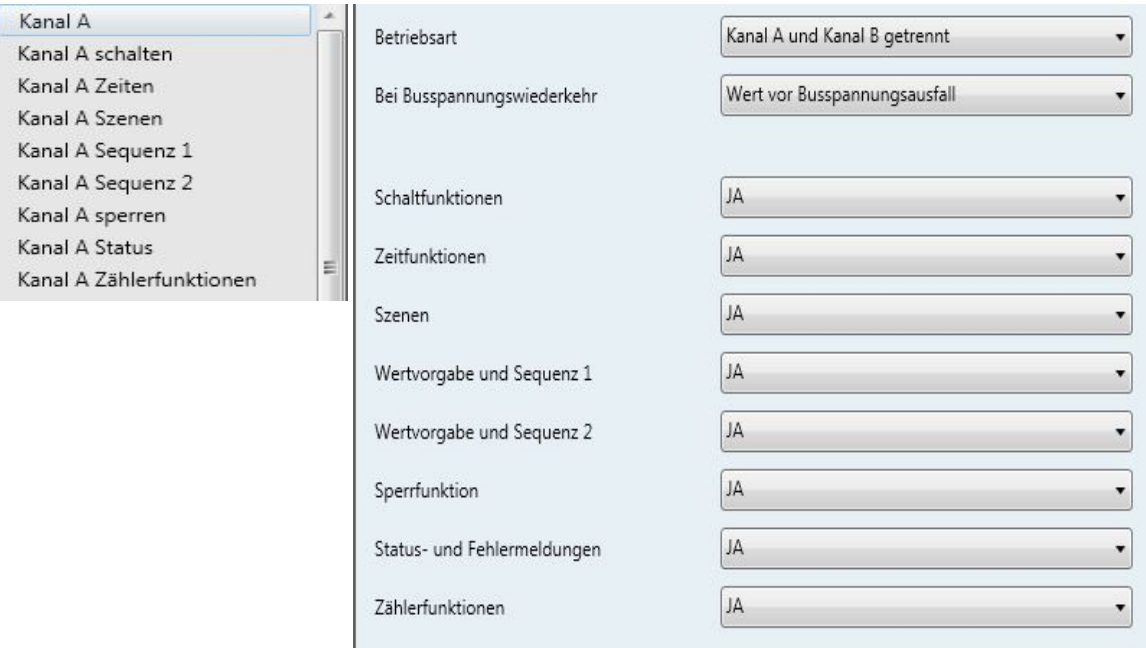

Erklärung am Beispiel von Kanal A der einzelnen Parameter. **Blau** hinterlegte Parametereinstellungen entsprechen der werksseitigen Voreinstellung

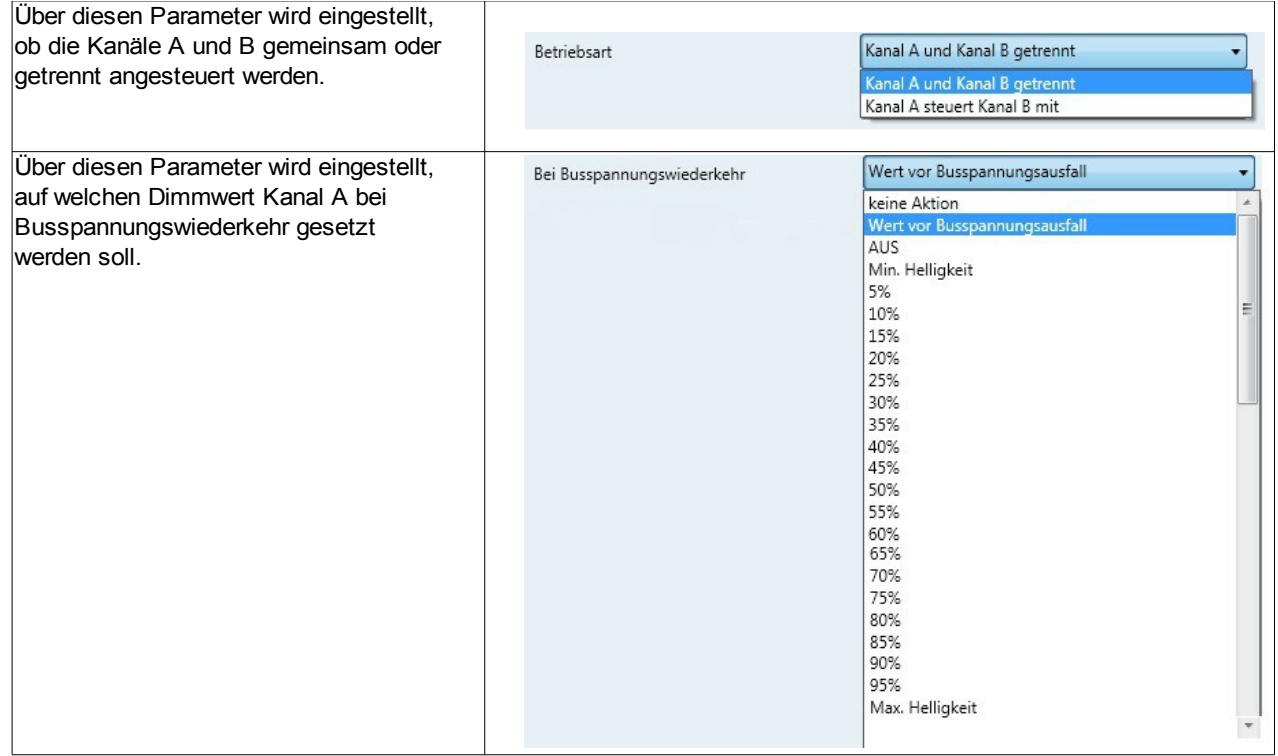

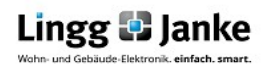

#### **Einzelne Parametererläuterung:**

## **2.3.1 Kanal A schalten**

# 2.3.1.1 Dimmwert beim Einschalten:

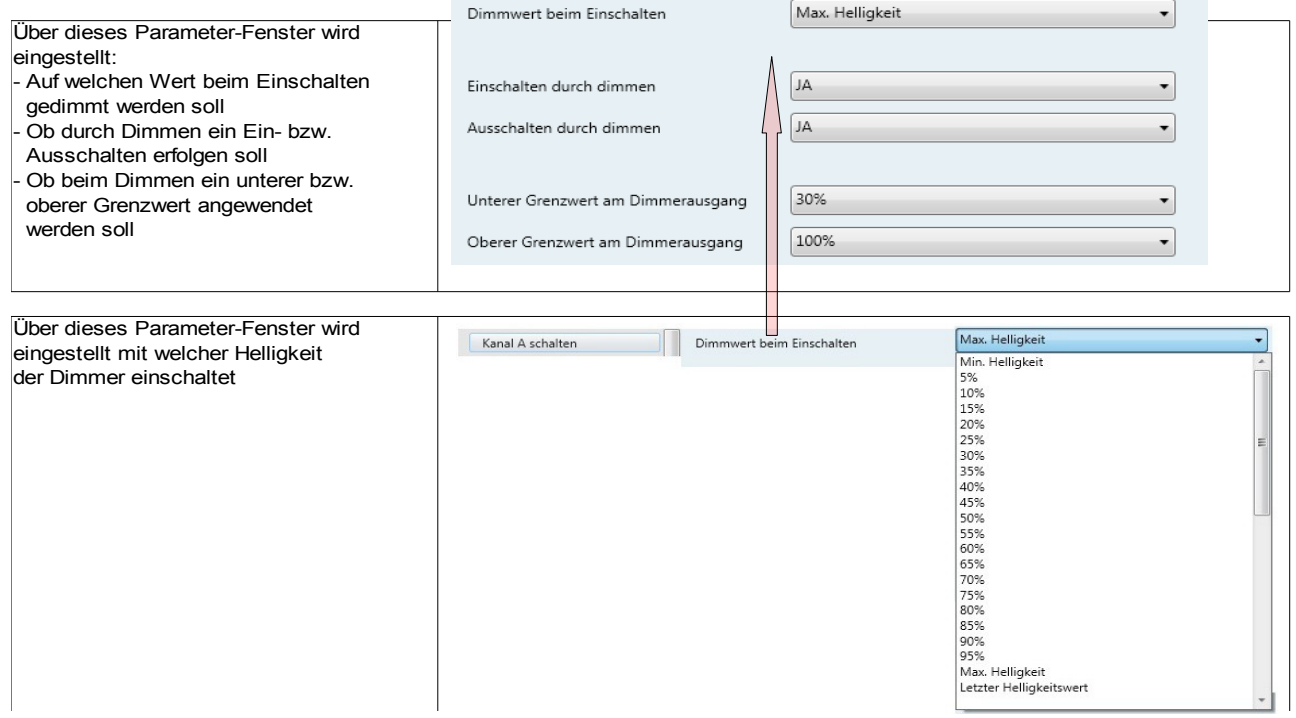

# 2.3.1.2 Ein- bzw. Ausschalten durch Dimmen:

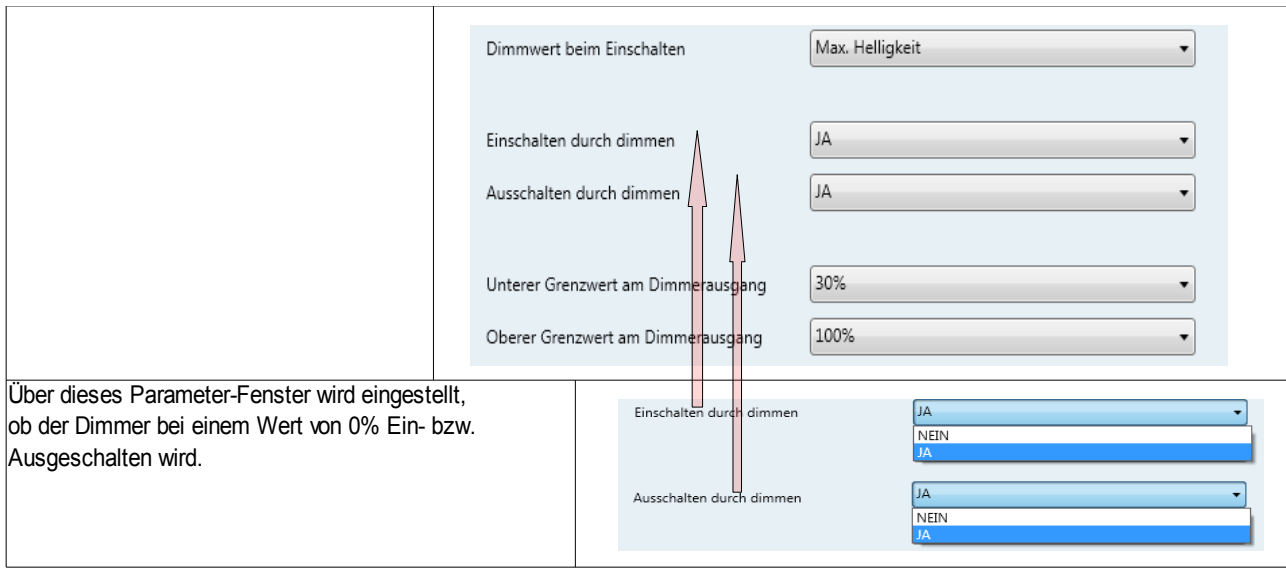

# 2.3.1.3 Unterer bzw. Oberer Grenzwert am Dimmerausgang:

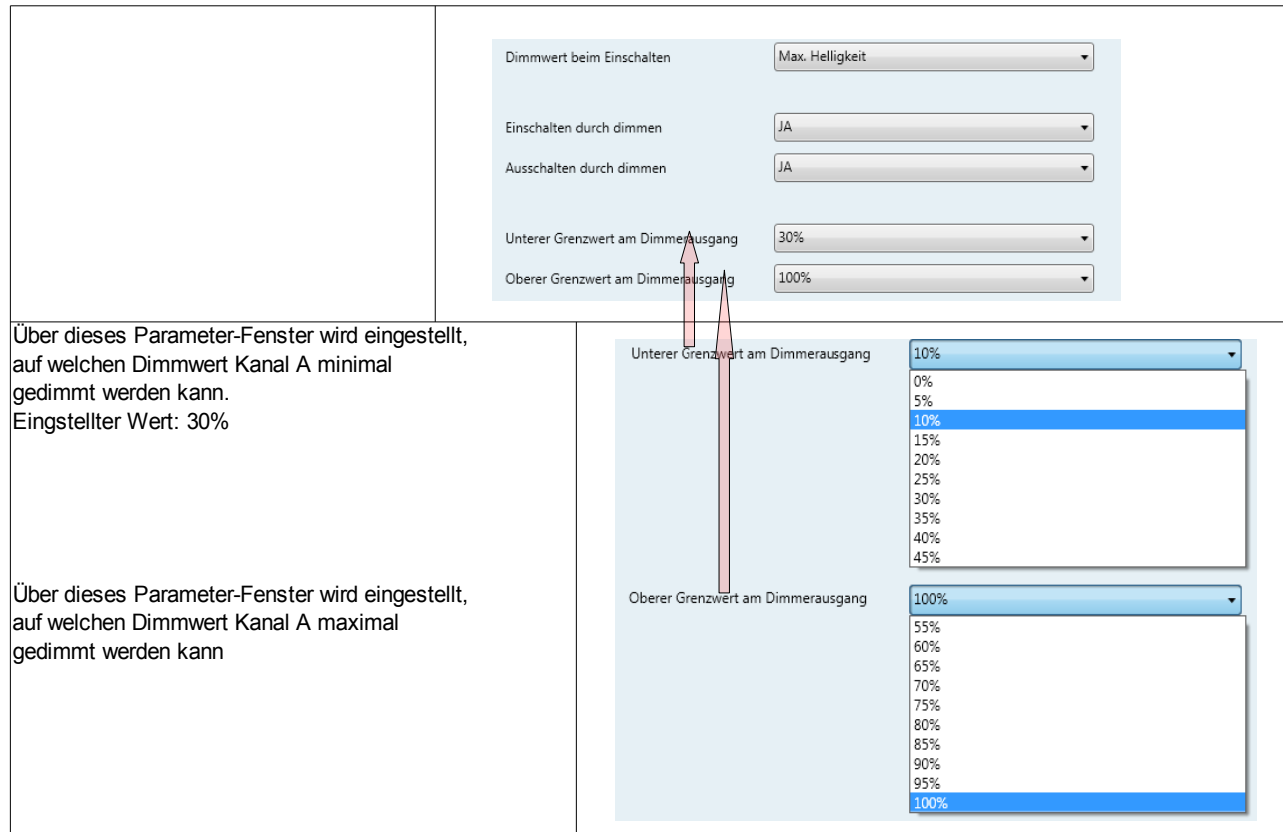

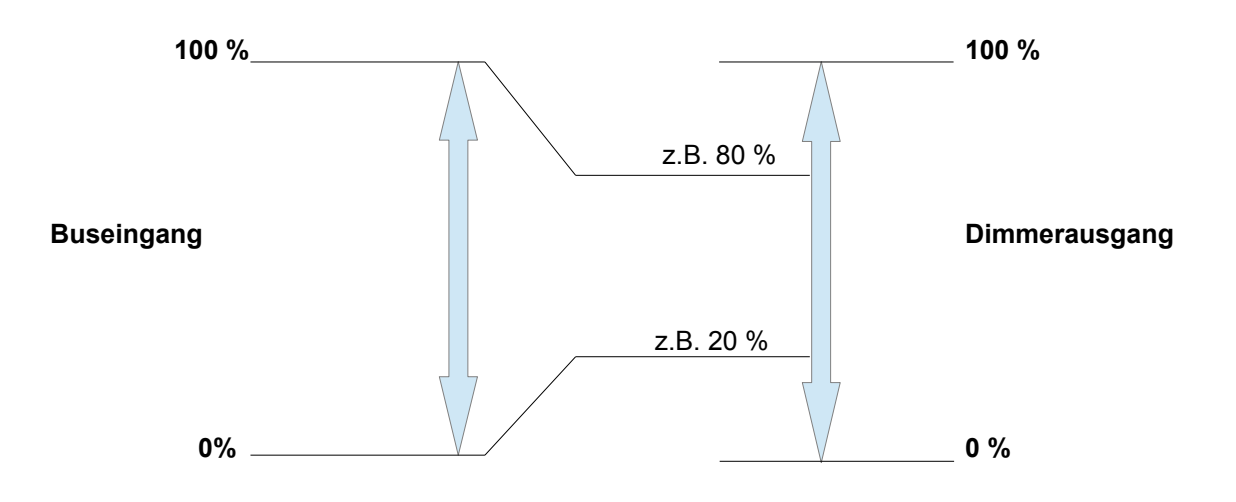

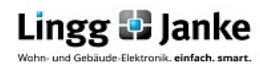

# **2.3.2 Kanal A Zeiten**

# 2.3.2.1 Dimmzeit und Dimmwert

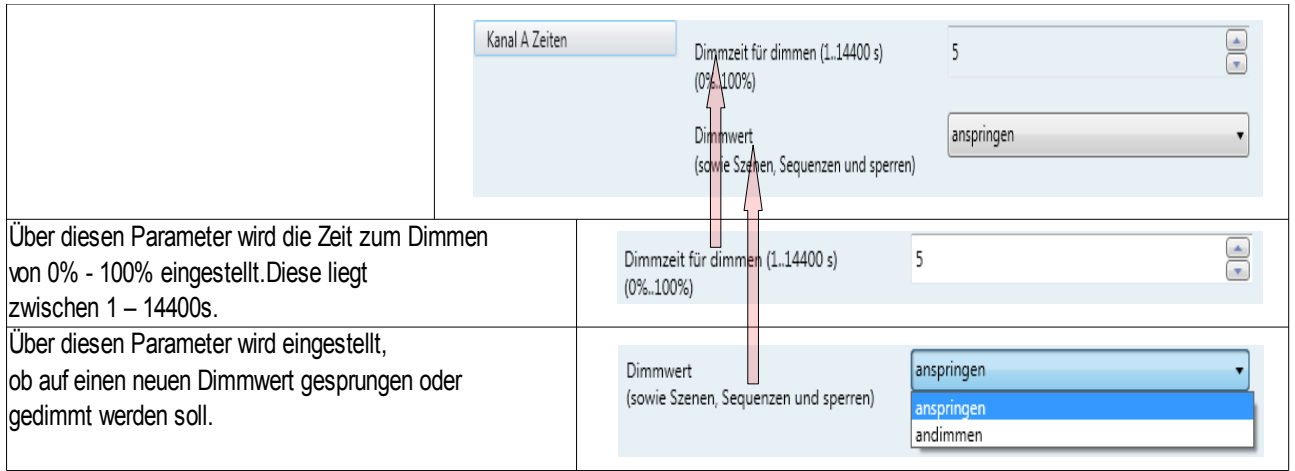

# 2.3.2.2 Soft Einschalten und Soft Ausschalten

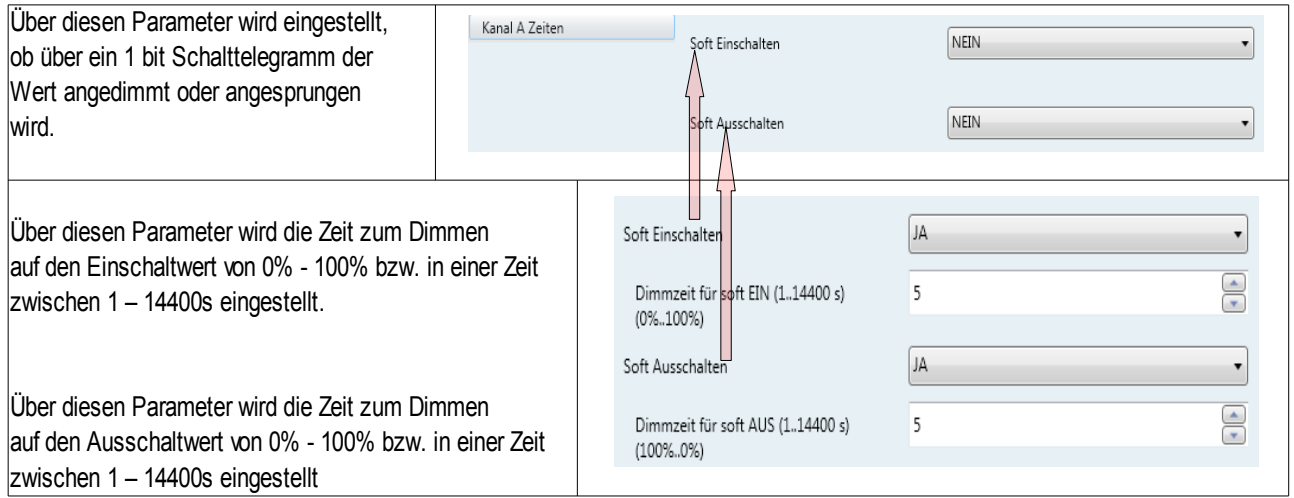

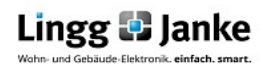

# 2.3.2.3 Zeitverzögerung und Blinken

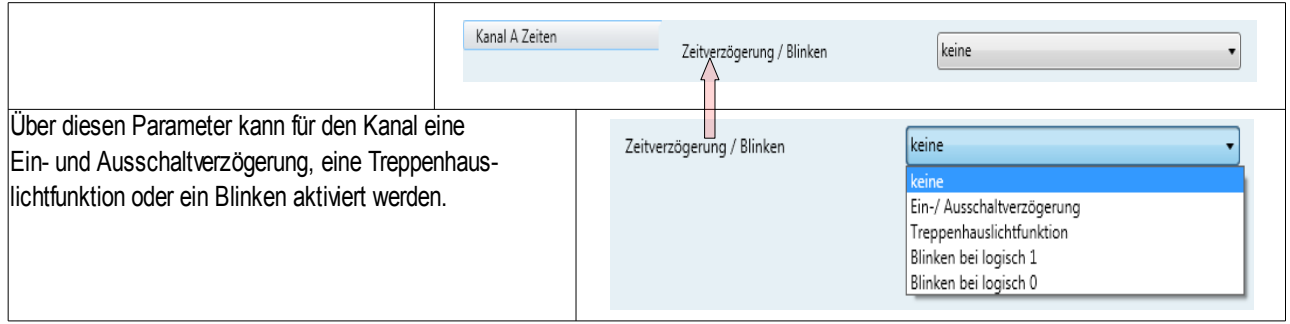

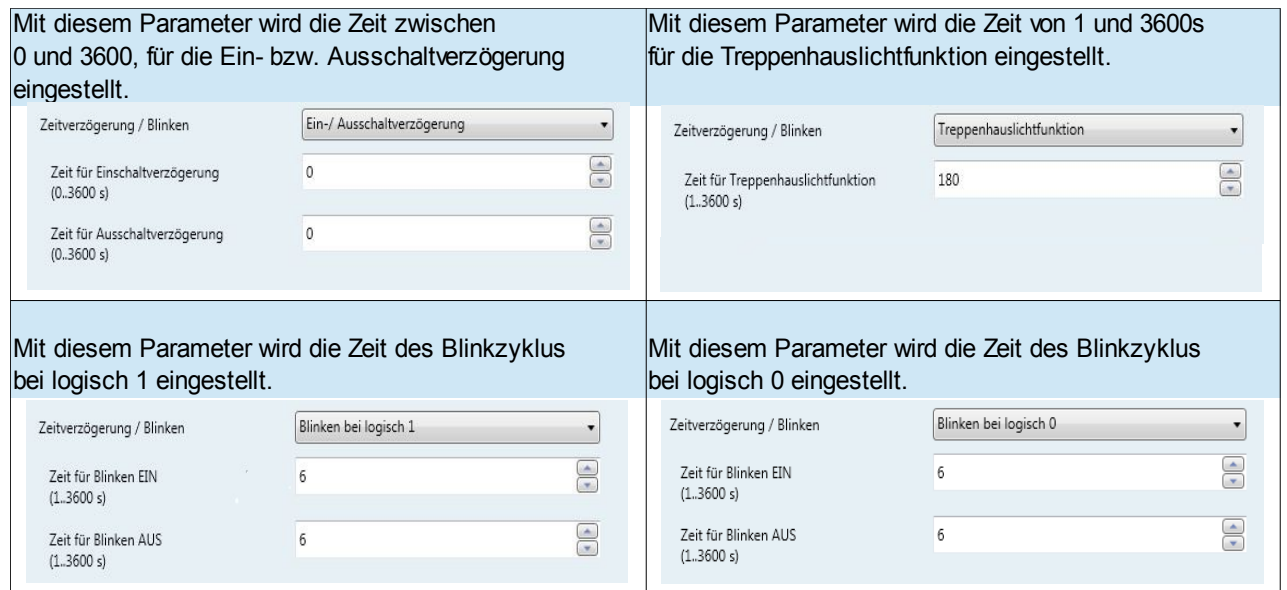

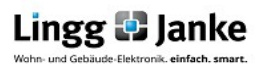

## **2.3.3 Kanal A Szenen**

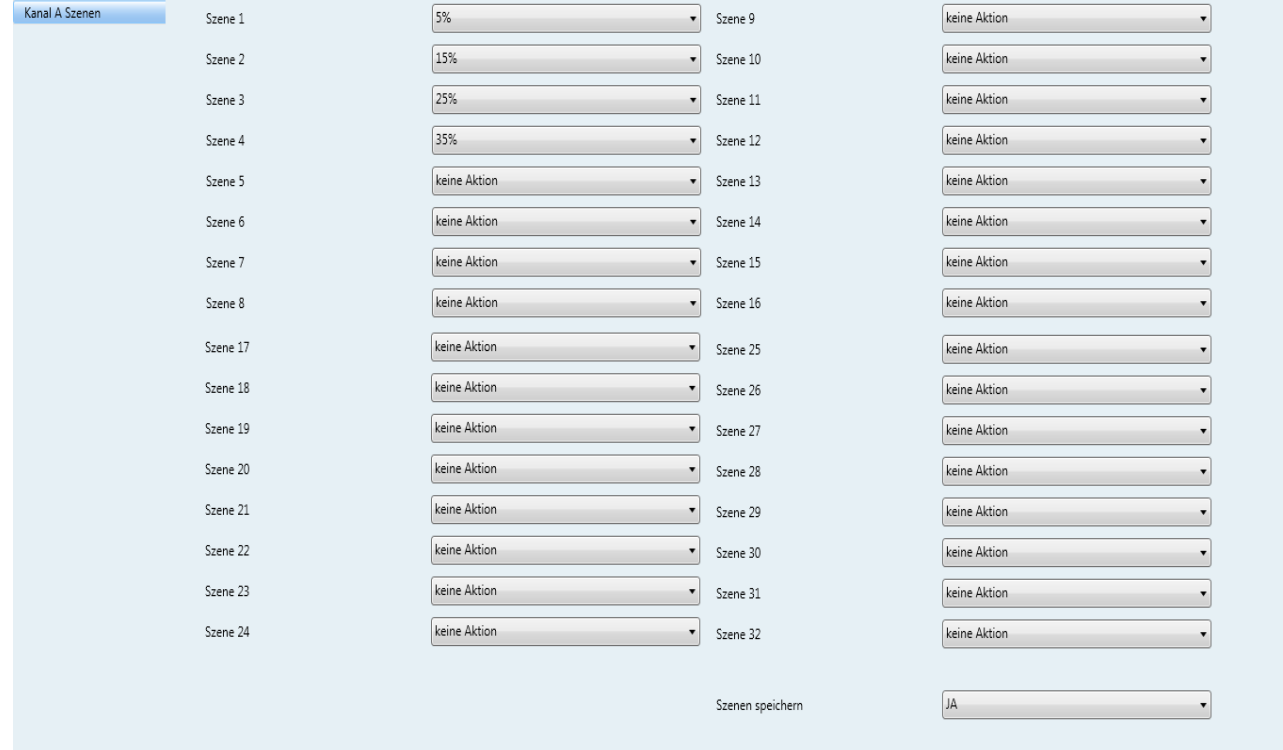

Über dieses Parameter-Fenster wird eingestellt, auf welchen Wert Kanal A (B,C,D) bei Aufruf der Szene 1-32 jeweils gedimmt werden soll bzw. ob er nicht in die Szene eingebunden sein soll. Außerdem ist einstellbar, ob bei dem Kanal ein Speichern der Szenen möglich ist oder nicht.

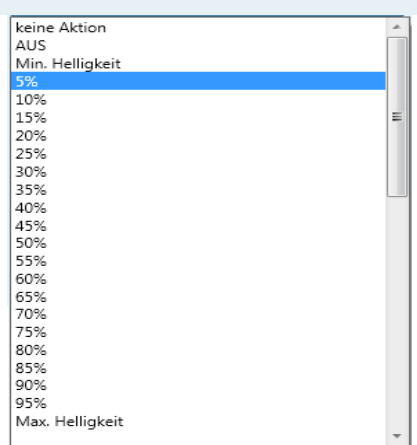

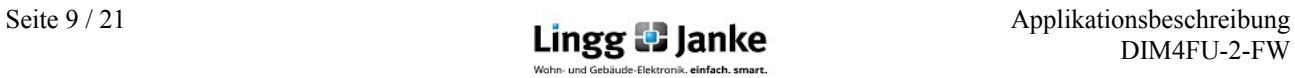

#### **2.3.4 Kanal A Sequenz 1 und 2**

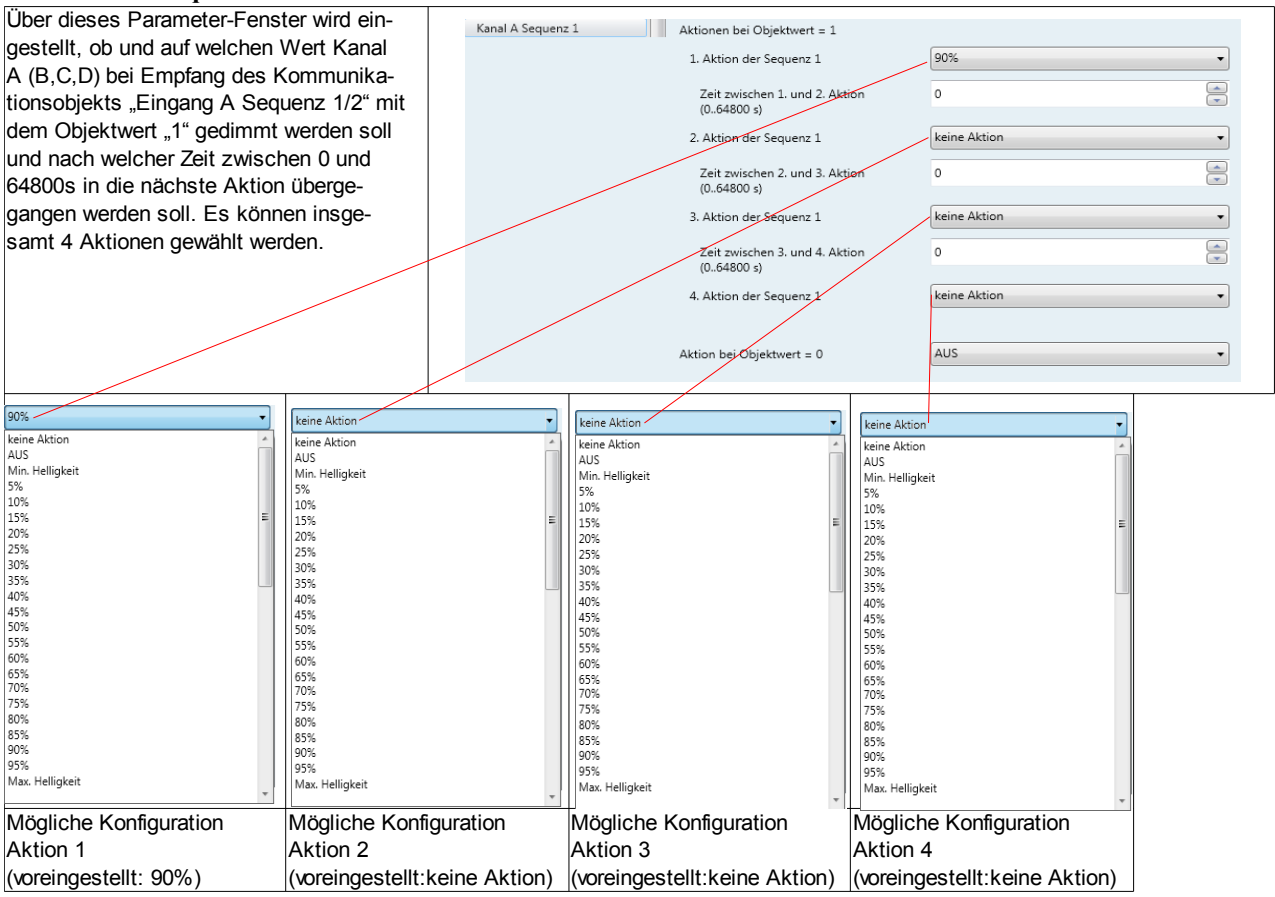

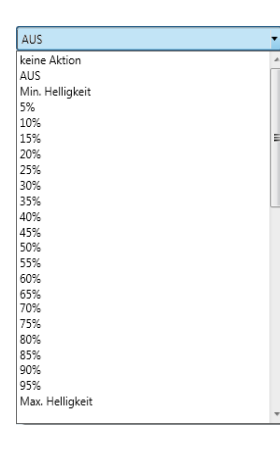

Mögliche Konfiguration für Objektwert 0 (voreingestellt: AUS)

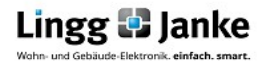

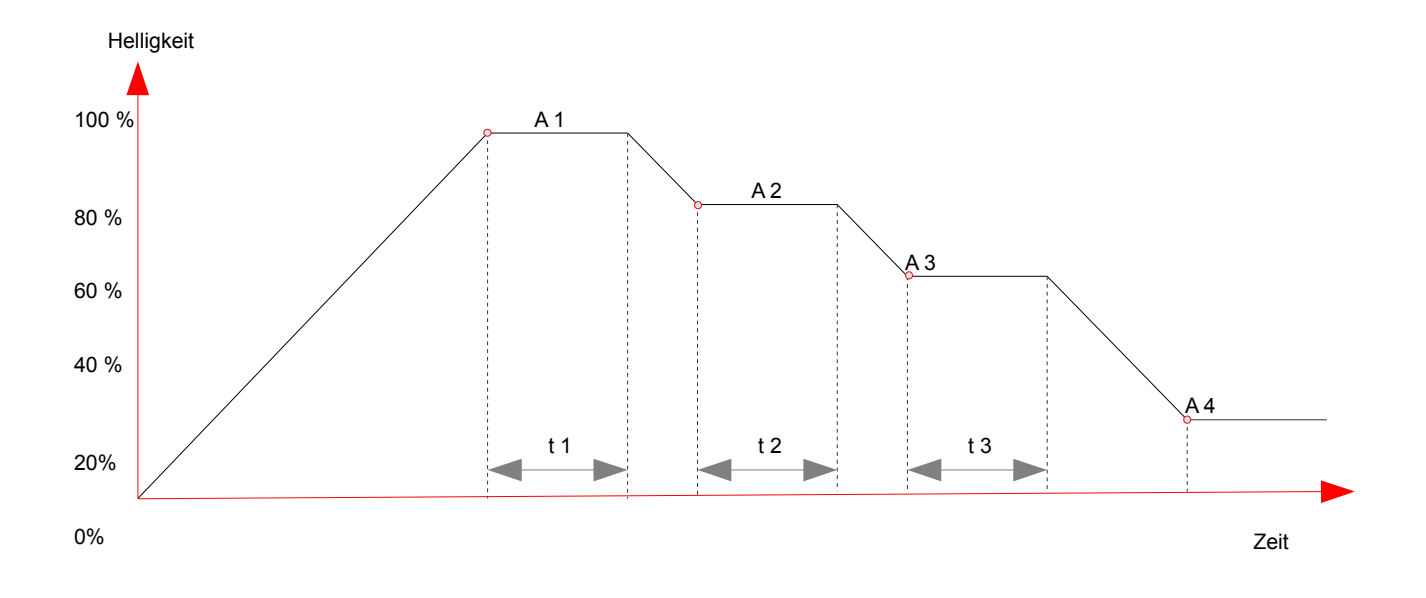

- Aktion 1 (A 1): Der Kanal wird auf 100 % angedimmt Nach der eingestellten Zeit t 1 wird der Kanal auf Aktion 2 heruntergedimmt.
- Aktion 2 (A 2): Der Kanal erreicht seine eingestellte Helligkeit von 80 %. Nach Ablauf der eingestellten Zeit t 2 wird der Kanal auf Aktion 3 heruntergedimmt.
- Aktion 3 (A 3): Der Kanal erreicht seine eingestellte Helligkeit von 60 %. Nach Ablauf der eingestellten Zeit t 3 wird der Kanal auf Aktion 4 heruntergedimmt.
- Aktion 4 (A 4): Der Kanal erreicht seine eingestellte Helligkeit von 20 % und verbleibt bis zu einer folgenden Anweisung in dieser.

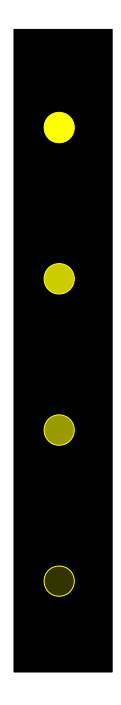

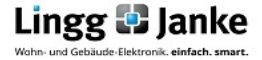

# **2.3.5 Kanal A Sperren**

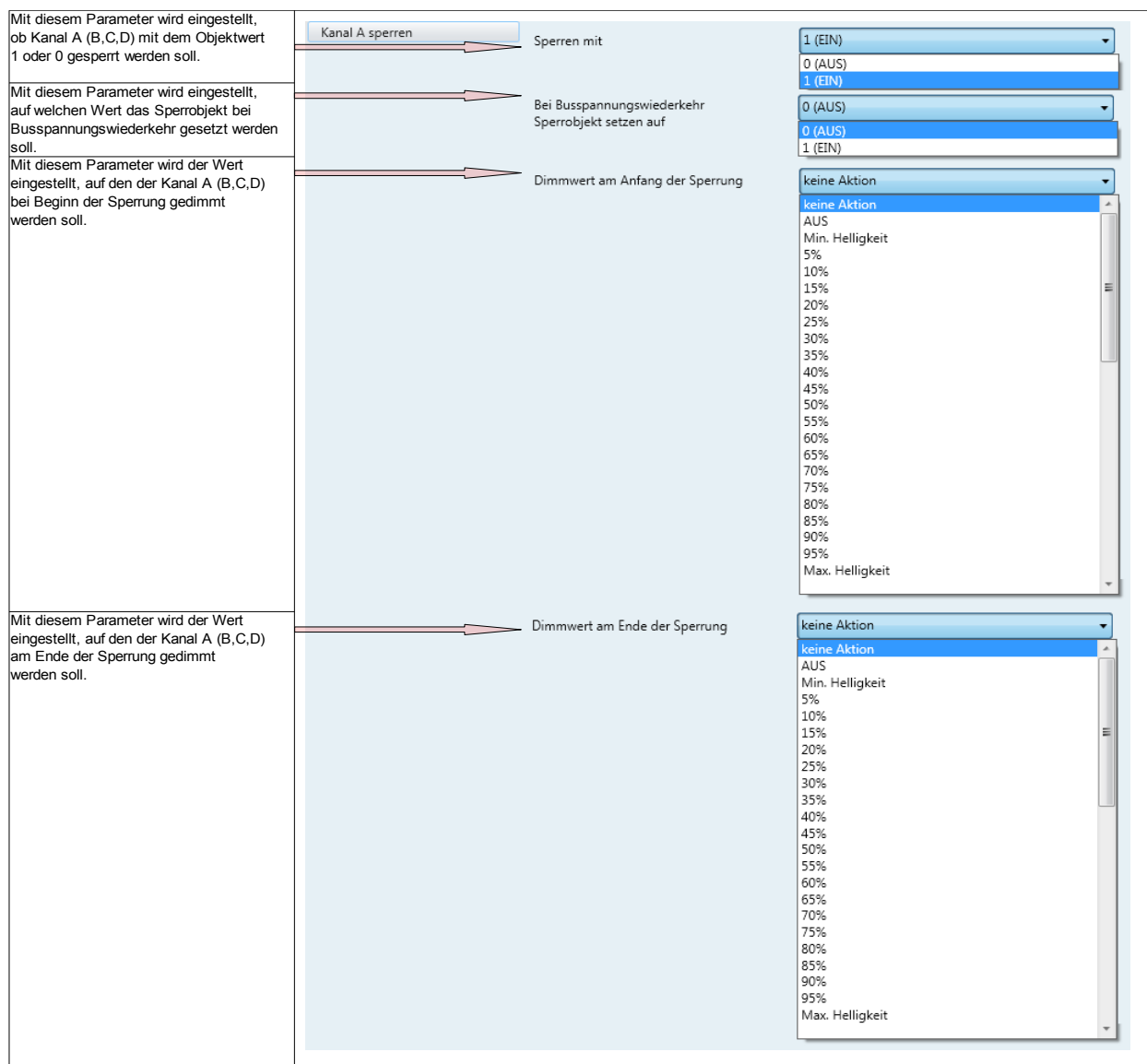

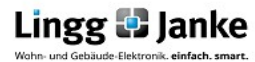

# **2.3.6 Kanal A Status**

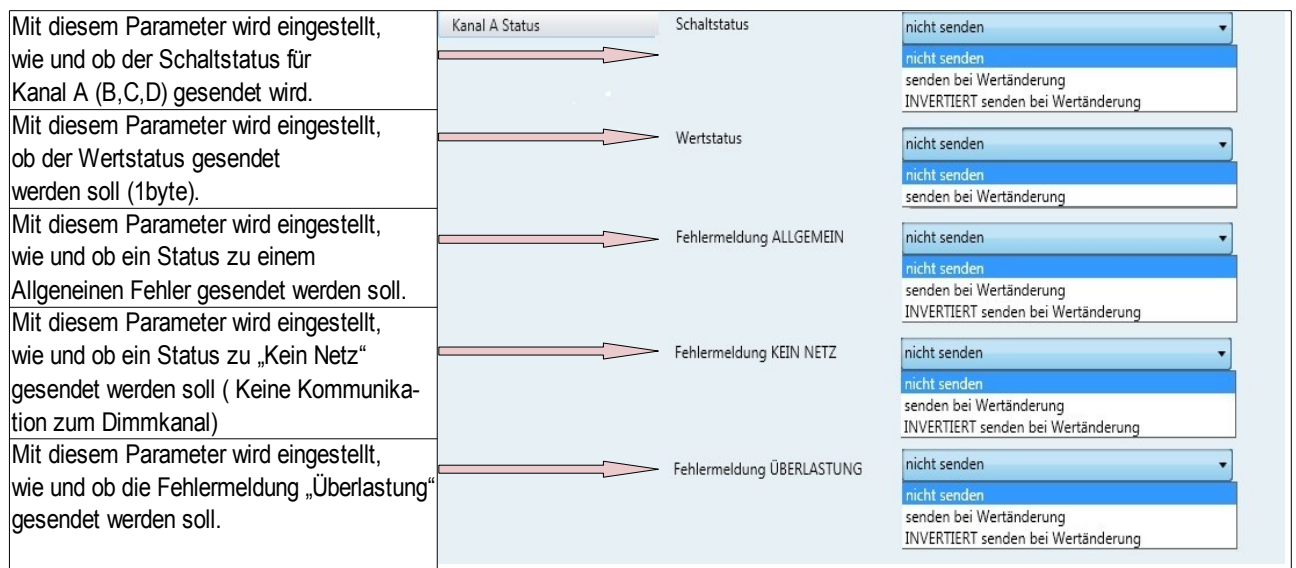

# **2.3.7 Kanal A Zählerfunktionen**

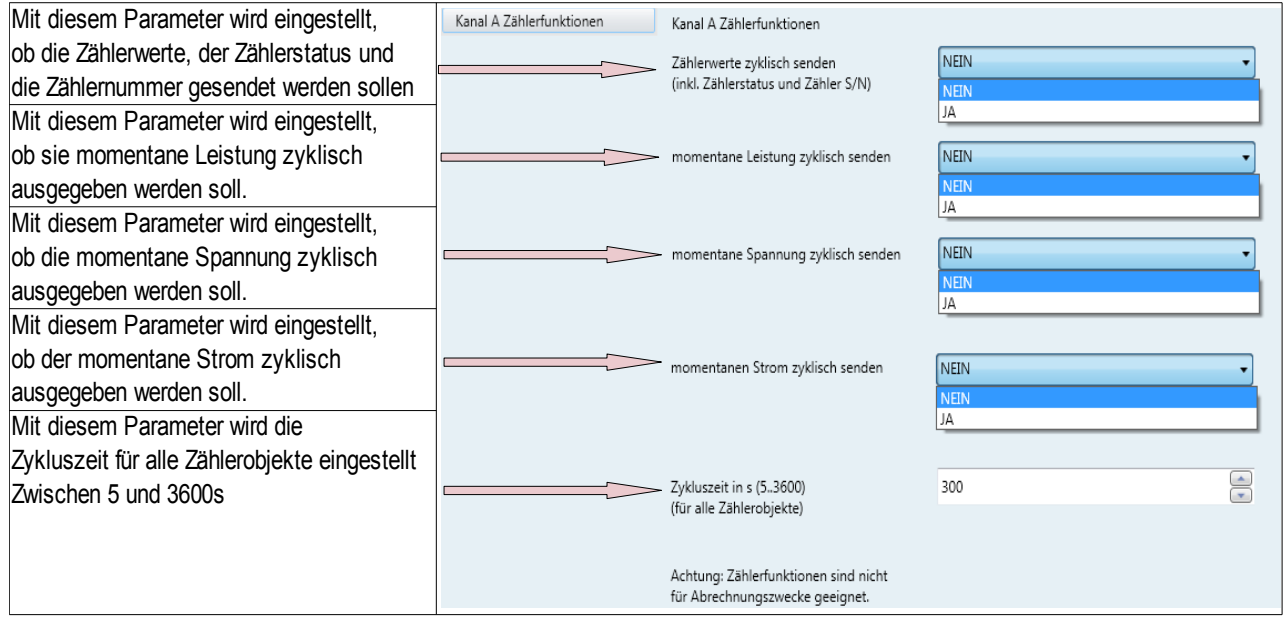

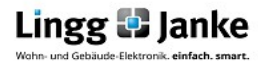

# **3.1 FacilityWeb Funktionen (Nur NK-FW und NK-FW graphic)**

Wesentliches Kennzeichen der FacilityWeb Produkte ist das Hineinsurfen in die Busteilnehmer zum Auslesen z.B. von Verbrauchsdaten, wie auch die Betriebsstundenerfassung z.B. von Dimmern, Schaltaktoren und der Temperaturverlauf bei Temperaturfühlern. Hierdurch bieten sich vielseitige Anwendungen mit KNX für das intelligente Erfassen und Auswerten von Energiewerten:

- Langzeitaufzeichnung von Zählwerten und Temperaturverläufen

- Datenaufbereitung mit Anzeige per Browseroberfläche
- Übernahme der Daten zur Verbrauchsabrechnung
- Möglichkeiten der Ferndiagnose

Mit dem FacilityWeb Netzwerkkoppler NK-FW / NK-FW graphic kann per Web-Browser direkt in die Busankoppler von FacilityWeb Endgeräten wie Energiezähler, Sensoren oder IP-Schalter hineingesurft werden.

# **3.1.1 FacilityWeb Konfiguration in der ETS**

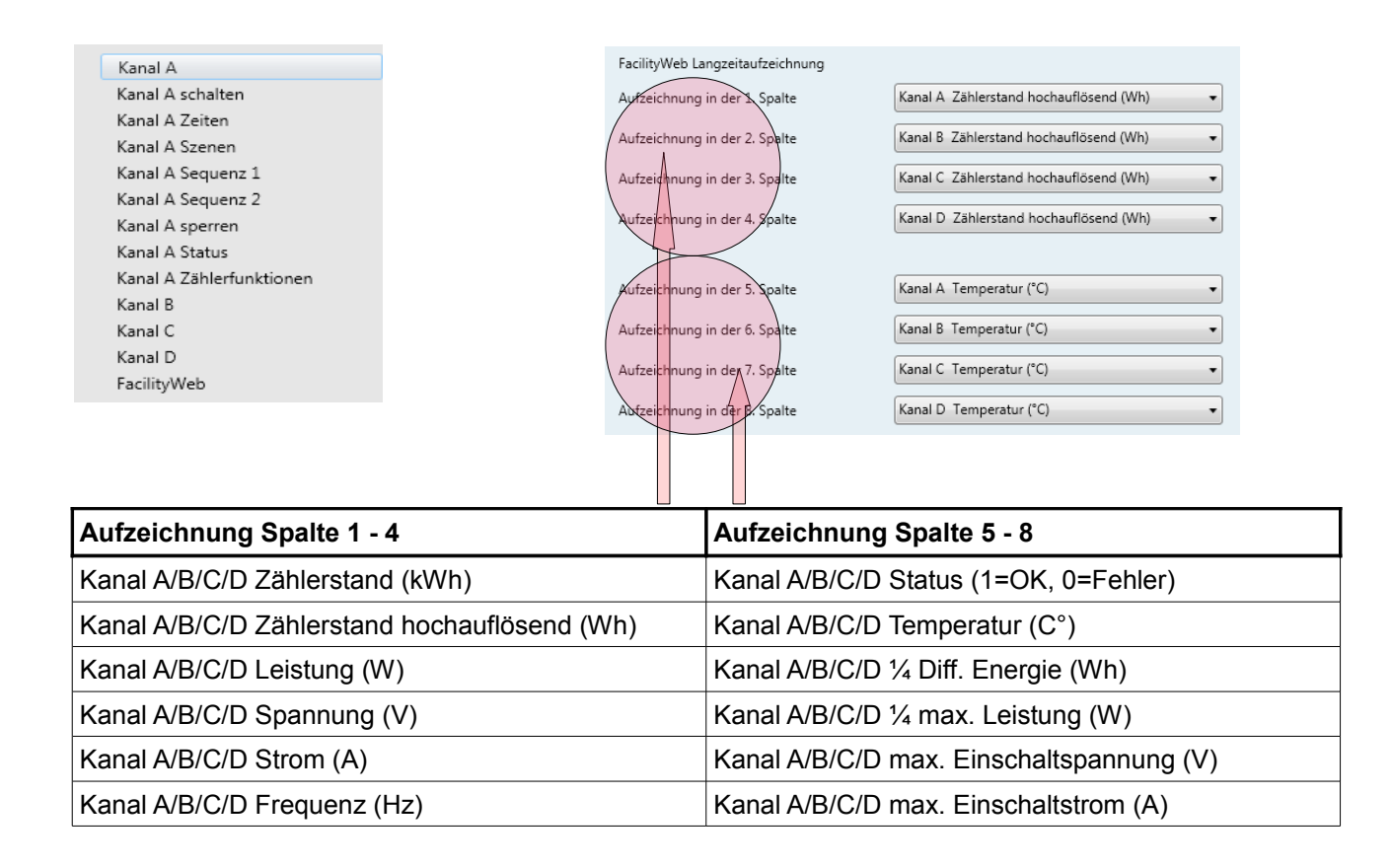

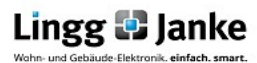

## **3.1.2 FacilityWeb Konfiguration Browser**

 $\left( \leftarrow \right)$  (192.168.0.2/1.1.3/  $\left[\begin{smallmatrix} 1 \\ 1 \end{smallmatrix}\right]$   $\forall$   $C$ 

Dazu muss im Webbrowser die IP des Netzwerkkopplers und die physikalische Adresse des Sensors eingegeben werden.

Die Standard IP des Netzwerkkopplers lautet **192.168.0.2**. Diese lässt sich in der ETS auf Ihre Bedürfnisse bzw. Ihr Netzwerk anpassen.

Es ist darauf zu achten, dass vor und nach der Physikalischen Adresse ein "/" geschrieben wird.

## **3.1.2.1Startseite:**

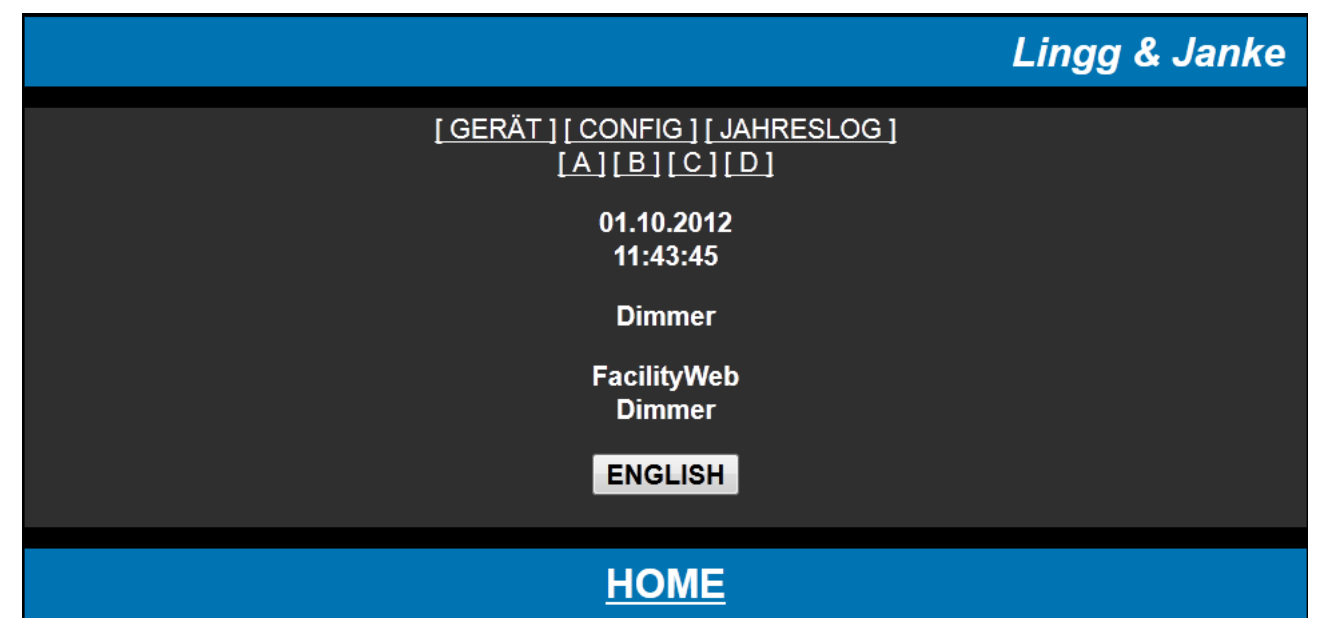

# **3.1.2.2 Gerät:**

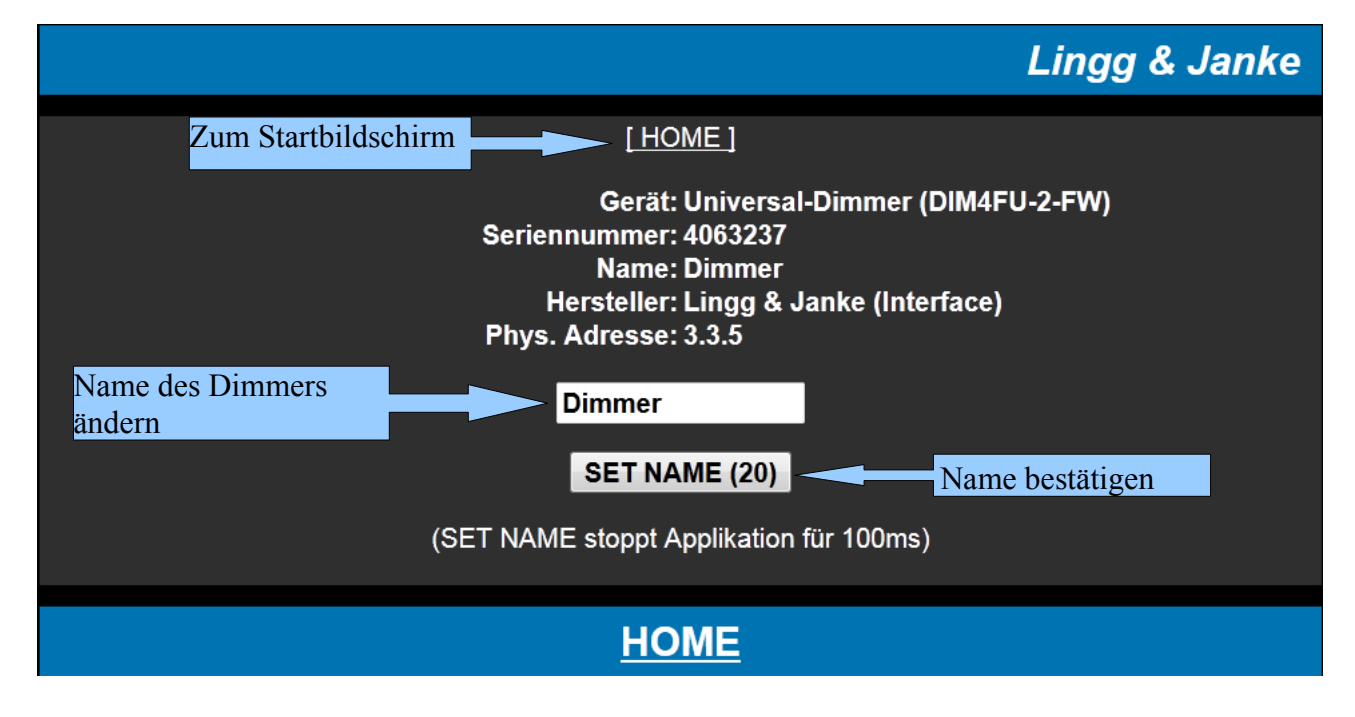

Seite 15 / 21 **Lingg Danke** Applikationsbeschreibung DIM4FU-2-FW DIM4FU-2-FW

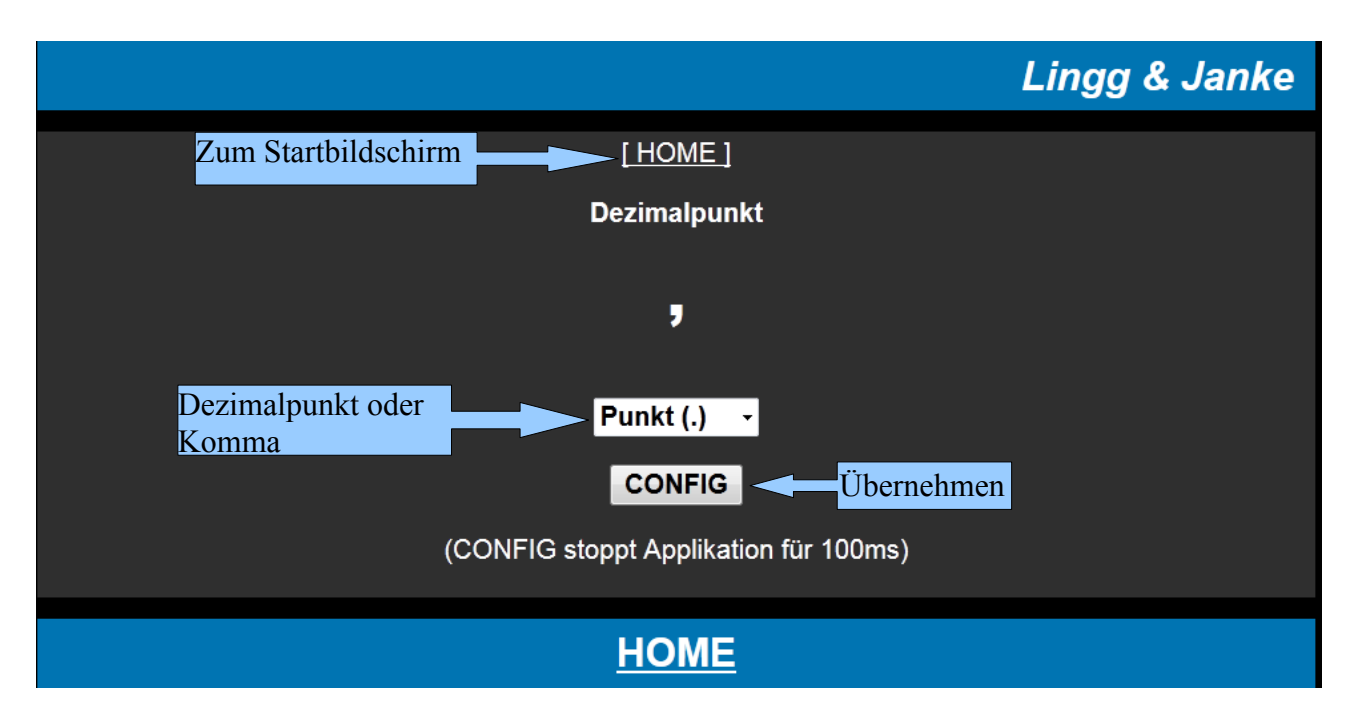

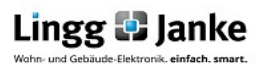

#### **3.1.2.4 Jahreslog:**

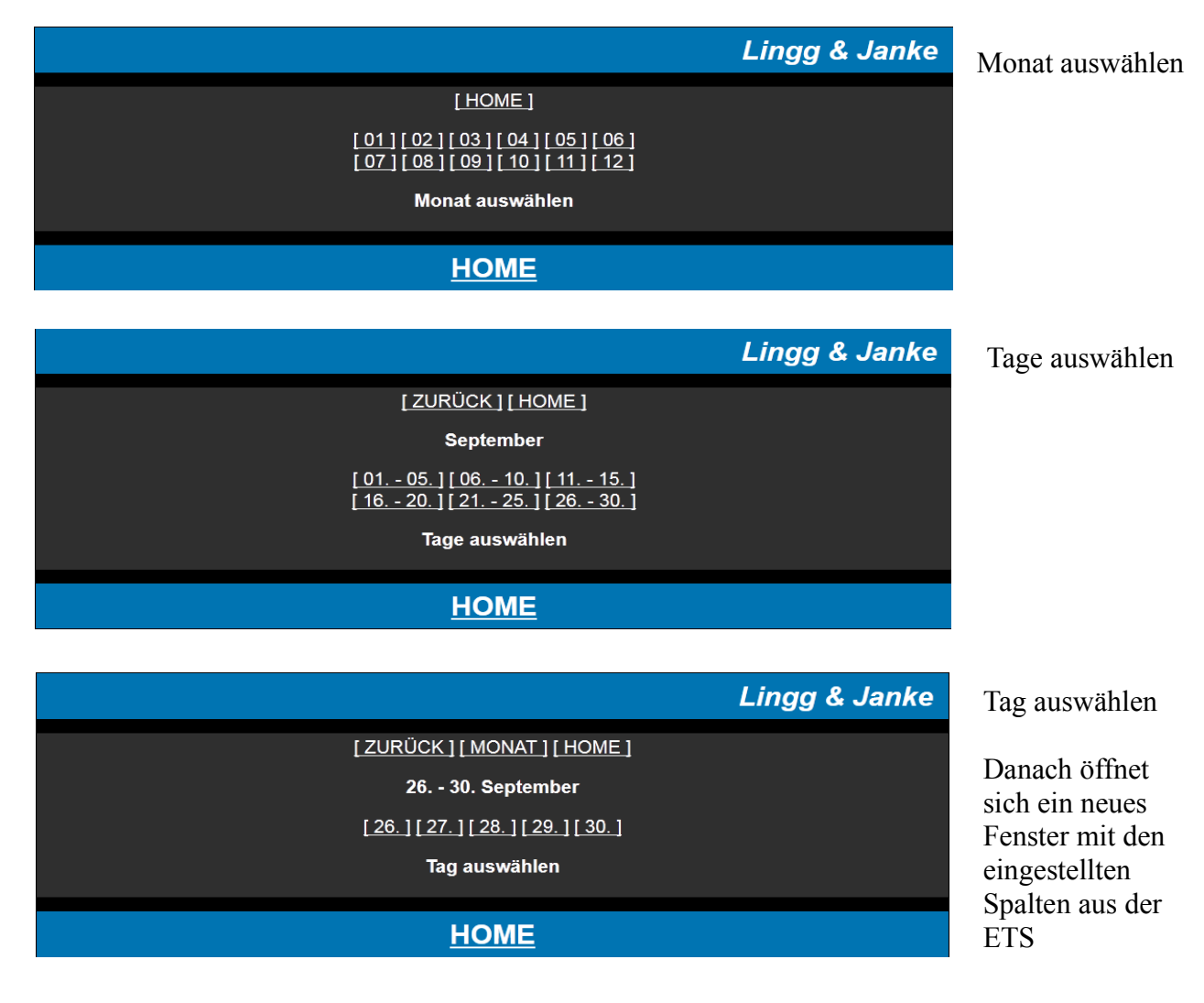

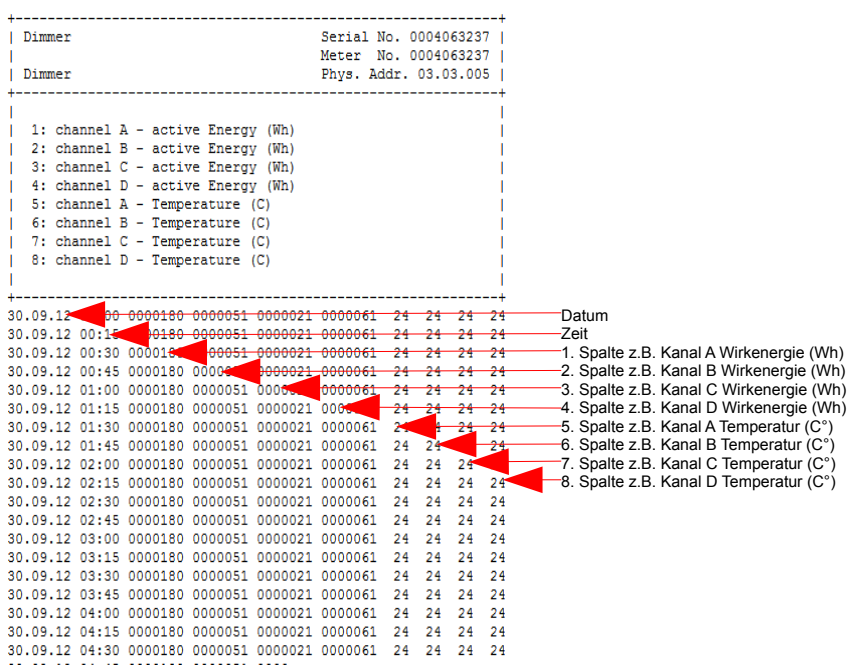

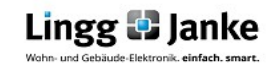

# **3.1.2.5 Kanal A / B / C / D:**

# **Lingg & Janke**

# [HOME ] [ NAME ]<br>[ SZENE 1-8 ] [ SZENE 9-16 ] [ SZENE 17-24 ] [ SZENE 25-32 ] [ENERGIE1][ENERGIE2][LEISTUNG] [SPANNUNG] [STROM] [TEMPERATUR]

 $\pmb{\mathsf{A}}$ 

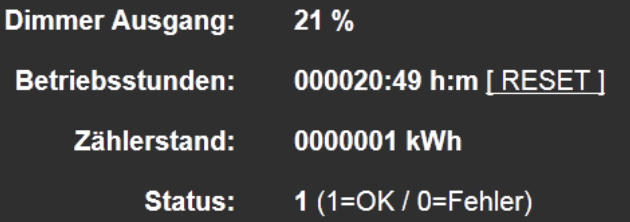

# **HOME**

# **Szene 01 – 32:**

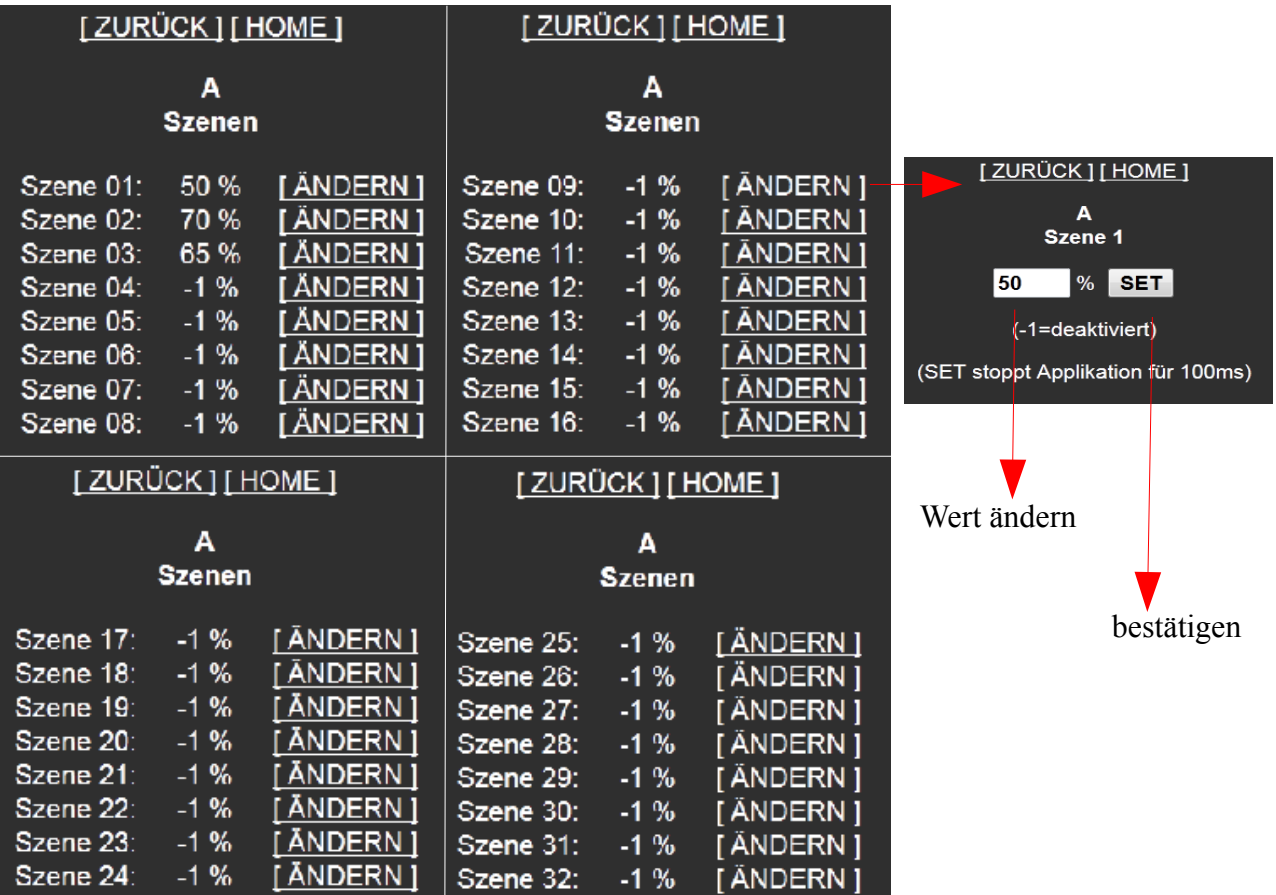

# **Energie1:**

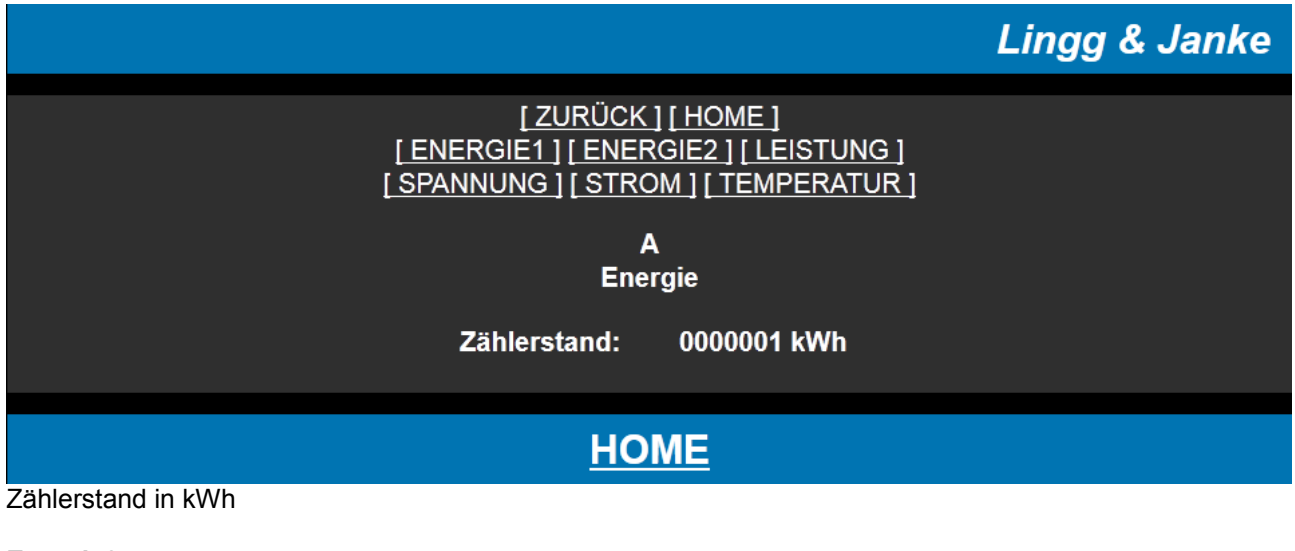

# **Energie2:**

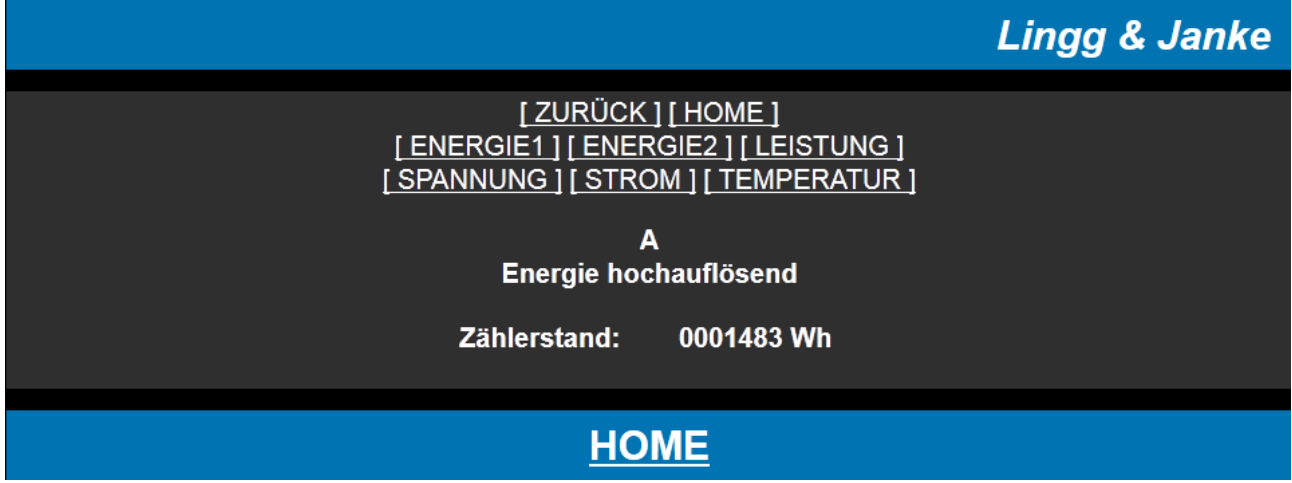

Zählerstand in Wh

### **Leistung:**

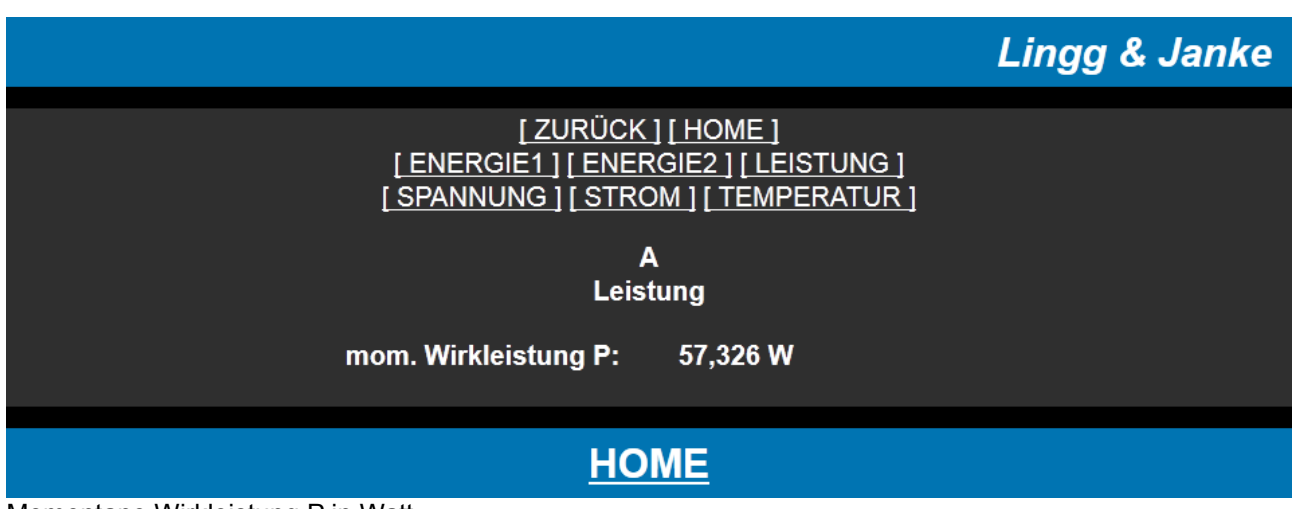

Momentane Wirkleistung P in Watt

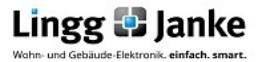

## **Spannung:**

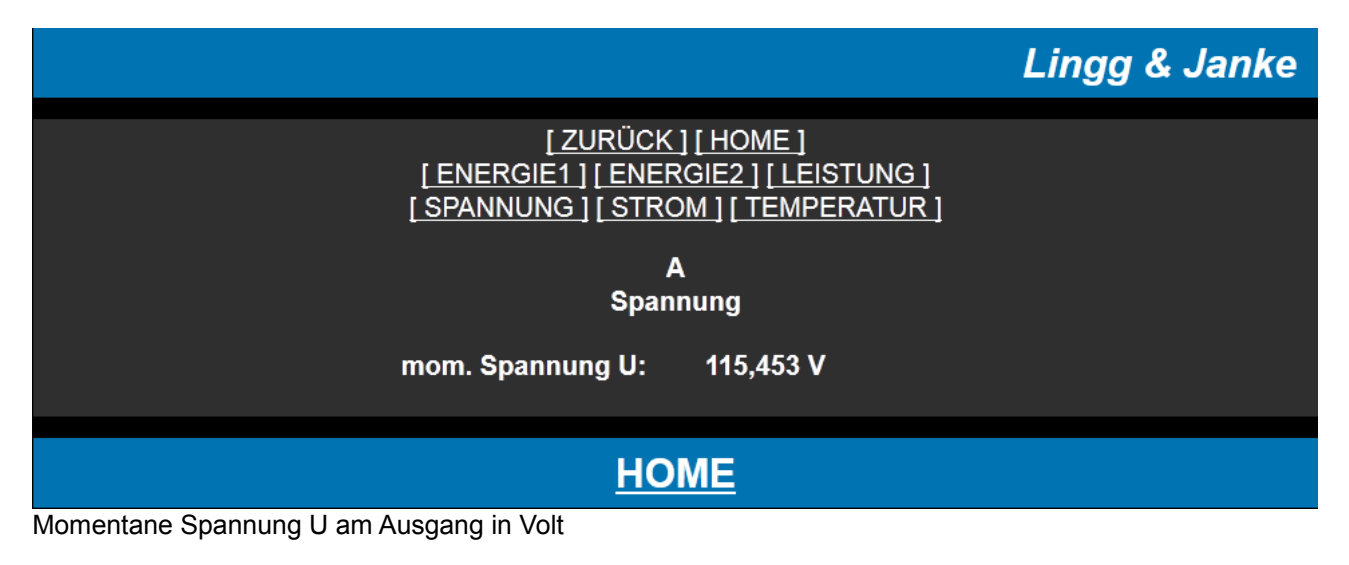

#### **Strom:**

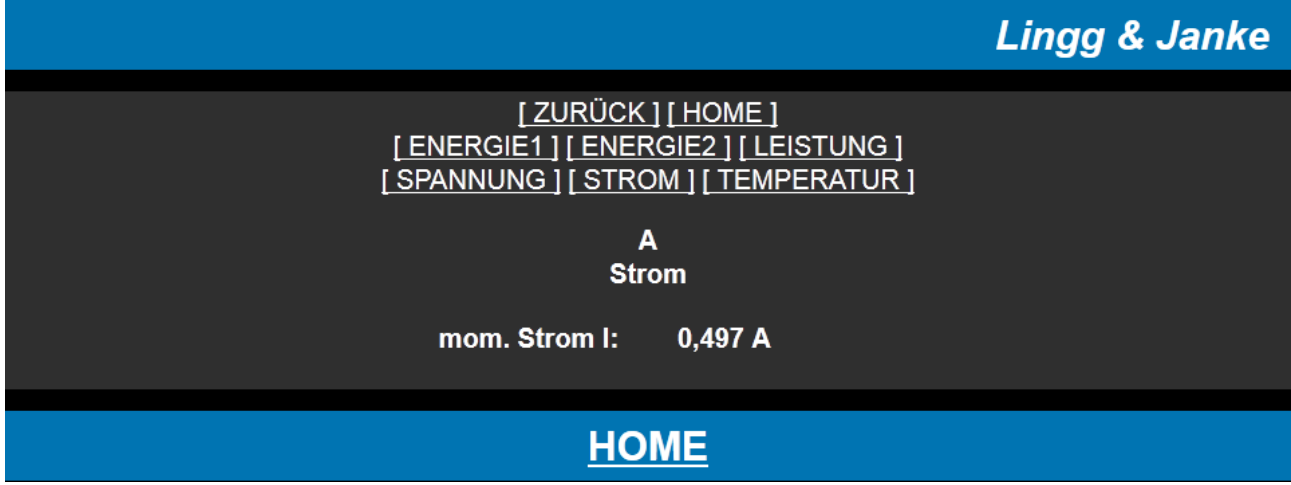

### Momentaner Strom am Ausgang in Ampere

### **Temperatur:**

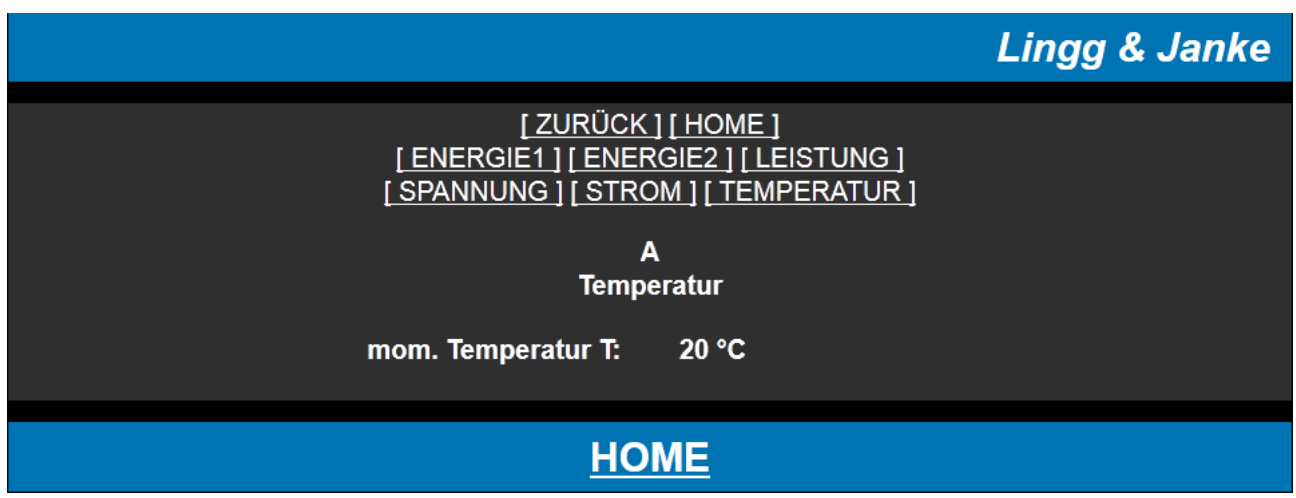

## Momentane Temperatur am Ausgang in Grad Celsius

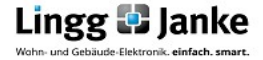

**Lingg & Janke OHG** Zeppelinstraße 30 DE 78315 Radolfzell

Telefon:07732 / 94557 50 Telefax:07732 / 94557 99 http://www.lingg-janke.de support@lingg-janke.de Technik Hotline 07732 94557 71

Technische Produkte unterliegen der laufenden Weiterentwicklung. Die Angaben in dieser Druckschrift beziehen sich auf den aktuellen Produktionsstand der Geräte. Änderungen und Irrtümer im Hinblick auf Technik und Design sind vorbehalten.

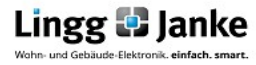